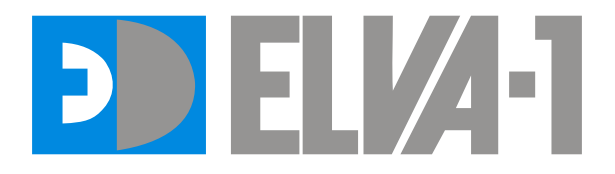

# **Attenuator Driver GPDVC-15/100**

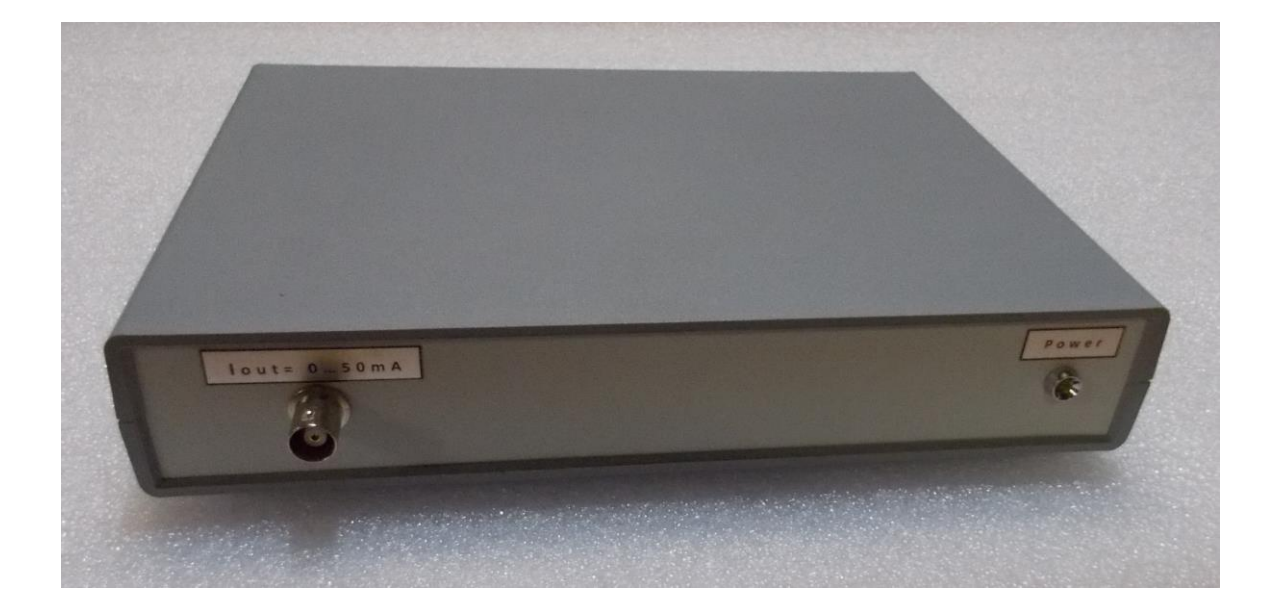

**Operation Manual** *ELVA-1, Ltd. 2023*

# **General remarks.**

Driver GPDVC-15/100 provides biasing current for Voltage Controlled Variable Attenuator (VCVA). The Driver is controlled by IBM PC via GPIB interface.

### **Ambient conditions.**

The Driver is an indoor device intended for using in laboratory conditions: air temperature:  $+5^{\circ}...+40^{\circ}C$ ; air humidity: up to 95% at  $30^{\circ}$ C; atmospheric pressure: 84 – 112 kPa.

## **Device parameters.**

Power supply: DC 5.1V , 3.0 A (Power adapter AC-DC) Output current\*):  $0... < +100$  mA DC \*) Max value of output current is matched to VCVA-XX attenuator used with the driver.

#### **Set**

- 1. Driver GPDVC-15/100 1 pc
- 2. Power adapter AC-DC 1 pc
- 3. Cable BNC SMA 1 pc

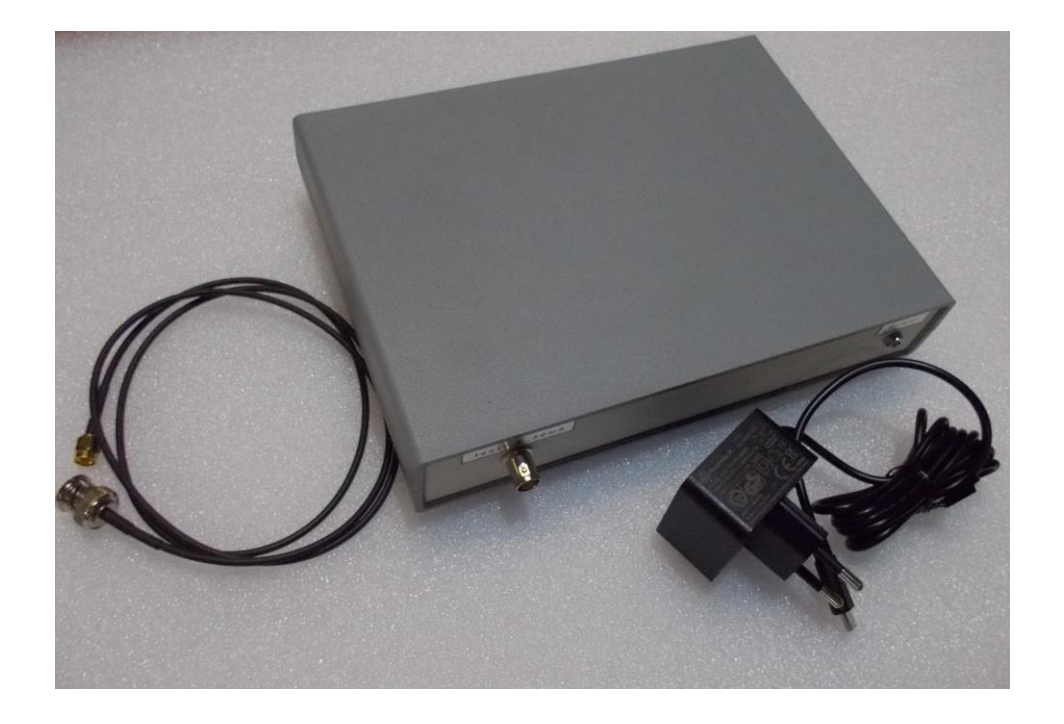

Figure 1. Set

# **Disposition of controls and connectors on the device panels.**

![](_page_2_Figure_1.jpeg)

Figure 2. Rear panel − Power socket DC 5.1V , 3.0 A; 2 − Connector for GPIB bus;

![](_page_2_Picture_3.jpeg)

Figure 3. Front panel − Output for VCVA, BNC connector. 4 - Power LED.

# **Principle of functioning**

The Driver converts input 12-bit hexadecimal code, entering it through GPIB interface, into the output current.

Code  $0000 \rightarrow 0$  mA and

Code 0FFF  $\rightarrow$  Max mA.

#### **GPIB configuration and operation commands.**

The device is configured to work properly, so the only thing that can be changed in its settings is the GPIB address - we have set the default value to "4".

If you want to change GPIB address you need to send the following command (without apostrophes):

'SYST:COMM:GPIB:ADDR xx', where xx – new GPIB decimal address.

#### **GPIB operation**

- 1. Connect Driver to GPIB bus.
- 2. Connect the Attenuator with applied cable to connector 4 of the Driver.
- 3. Turn on the Driver by inserting the connector of the AC-DC adapter into the power socket on the rear panel.
- 4. GIPB command is the following:
- "PO B3B2B1B0", where
- B0 "0" bit of sending byte in hexadecimal code
- B1 "1" bit of sending byte in hexadecimal code
- B2 "2" bit of sending byte in hexadecimal code
- B3 "3" bit of sending byte, which should be always equal 0.
- 5. For setting needed attenuation to use applied calibrations data for VCVA attenuation vs code.